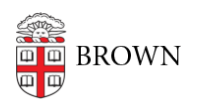

[Knowledgebase](https://ithelp.brown.edu/kb) > [Web and Online Media](https://ithelp.brown.edu/kb/web-and-online-media) > [BrownSites v1](https://ithelp.brown.edu/kb/brownsites-v1) > [Basics](https://ithelp.brown.edu/kb/basics) > [Log In To Your](https://ithelp.brown.edu/kb/articles/log-in-to-your-brownsite-2) [BrownSite](https://ithelp.brown.edu/kb/articles/log-in-to-your-brownsite-2)

## Log In To Your BrownSite

Stephanie Obodda - 2024-11-21 - [Comments \(0\)](#page--1-0) - [Basics](https://ithelp.brown.edu/kb/basics)

To edit your BrownSite and its content, you must be logged in.

- 1. Go to your BrownSite's main page.
- 2. At the end of the URL in your address bar, type "/user" (without quotation marks) and hit enter. As an example, if your BrownSite is located at [http://brown.edu/brownsite,](#page--1-0) you would go to [http://brown.edu/brownsite/user](#page--1-0).
- 3. You will be prompted for your Brown credentials (username and password) through the usual Brown authentication page. Enter them and submit. You'll be logged in and brought to a page with links to various tools.
- 4. To get back to this page at any time while signed in, go back to the "/user" address.